# Хранение метрик потоков в БД Influx

Influx - БД временных рядов с открытым исходным кодом.

## Установка БД Influx

Для того, чтобы установить Influx на CentOS, необходимо сделать следующее:

1. Создать файл /etc/yum.repos.d/influxdb.repo:

```
[influxdb]
name = InfluxDB Repository - RHEL $releasever
baseurl = https://repos.influxdata.com/rhel/$releasever/$basearch/stable
enabled = 1qpqcheck = 1gpgkey = https://repos.influxdata.com/influxdb.key
```
2. Выполнить команду

yum install influxdb -y

3. Настроить в файле /etc/influxdb/influxdb.conf возможность подключения по UDP:

```
[[udp]]enabled = truebind-address = ":8089"
 database = "wcs_oam"retention-policy = "default"
```
4. Запустить БД Influx

systemctl start influxdb

Процедура установки Influx на Debian/Ubuntu отличается только способом добавления необходимого репозитория.

БД Influx может быть установлена на одном сервере с WCS. Для подключения к БД используется TCP порт 8086 или UDP порт 8089.

### Настройка БД

Для настройки БД Influx для хранения метрик необходимо:

1. Указать в файле настроек wcsoam.properties параметр

metric\_store=influx

2. Указать в файле настроек init\_tsdb.properties длительность хранения метрик. По умолчанию, длительность хранения метрик установлена в 2 суток (48 часов)

influx\_retention\_interval=48h0m0s

3. Запустить скрипт настройки БД

./init\_tsdb.sh

## Структура БД

База данных для хранения значений метрик потоков в виде временных рядов содержит поля со следующими ключами:

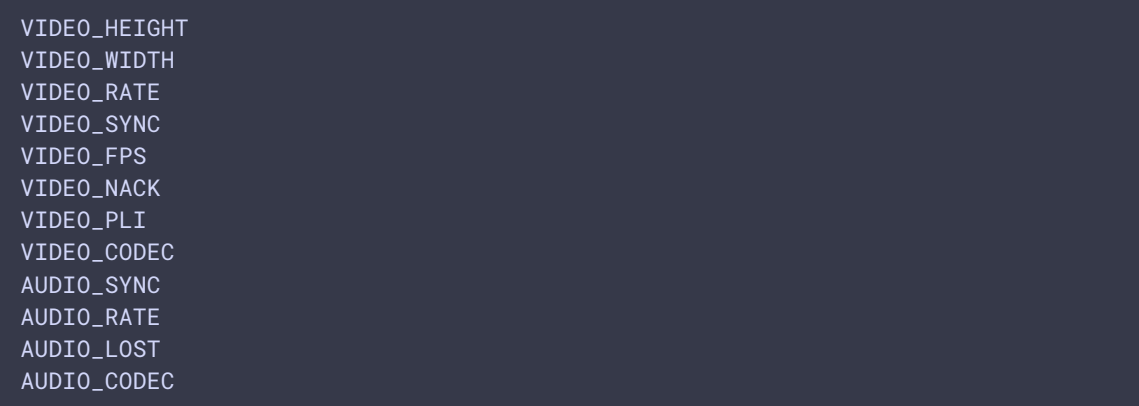

#### Примеры выборки данных из БД Influx

Для потока, зная идентификатор узла, на котором он опубликован, и идентификатор медиасессии, можно выбрать данные из БД Influx:

1. Войдите в интерфейс командной строки Influx

influx

2. Подключитесь к БД wcs-oam

use wcs\_oam

3. Выведите список временных рядов

show measurements

Отобразится список временных рядов, каждый соответствует потоку, опубликованному на заданном узле в определенной медиасессии

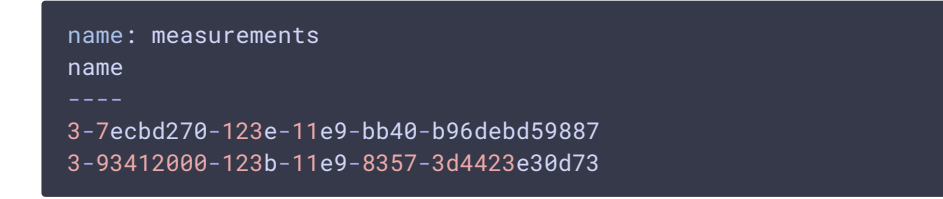

4. Выберите значения битрейта видео для потока на узле 3 в

медиасессии 7ecbd270-123e-11e9-bb40-b96debd59887

```
select VIDEO_RATE from "3-7ecbd270-123e-11e9-bb40-b96debd59887"
```
Отобразятся значения битрейта видео с метками времени

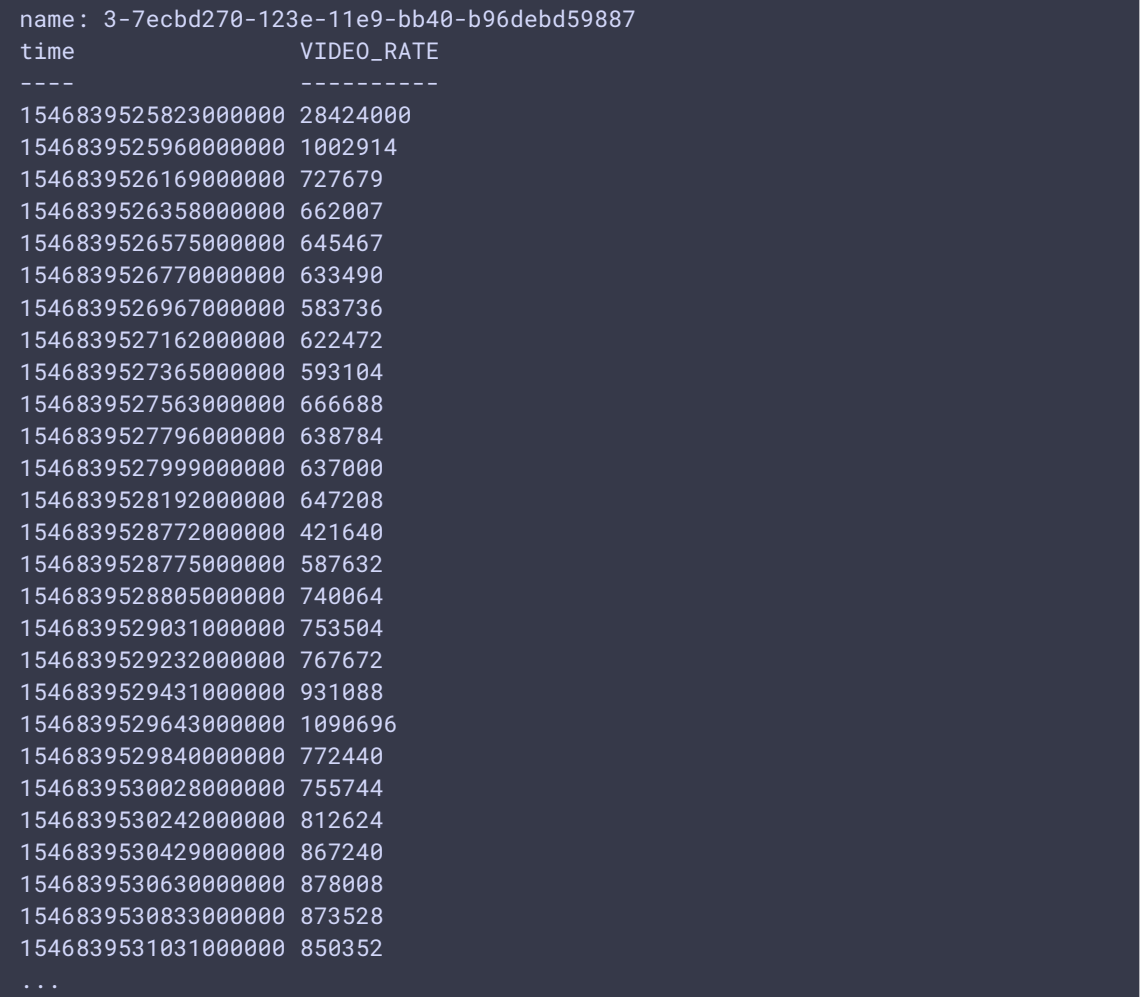